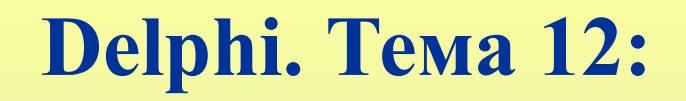

# **«Отображение графической информации в Delphi»**

**(Image, Shape, Chart)**

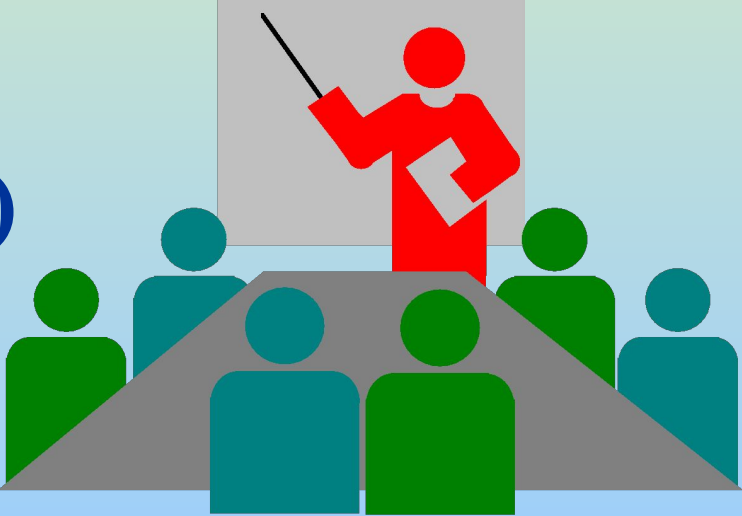

**«Отображение графической информации в Delphi» План темы:**

**1. Способы вывода графической информации в Способы вывода графической информации в DelphiСпособы вывода графической информации в Delphi.**

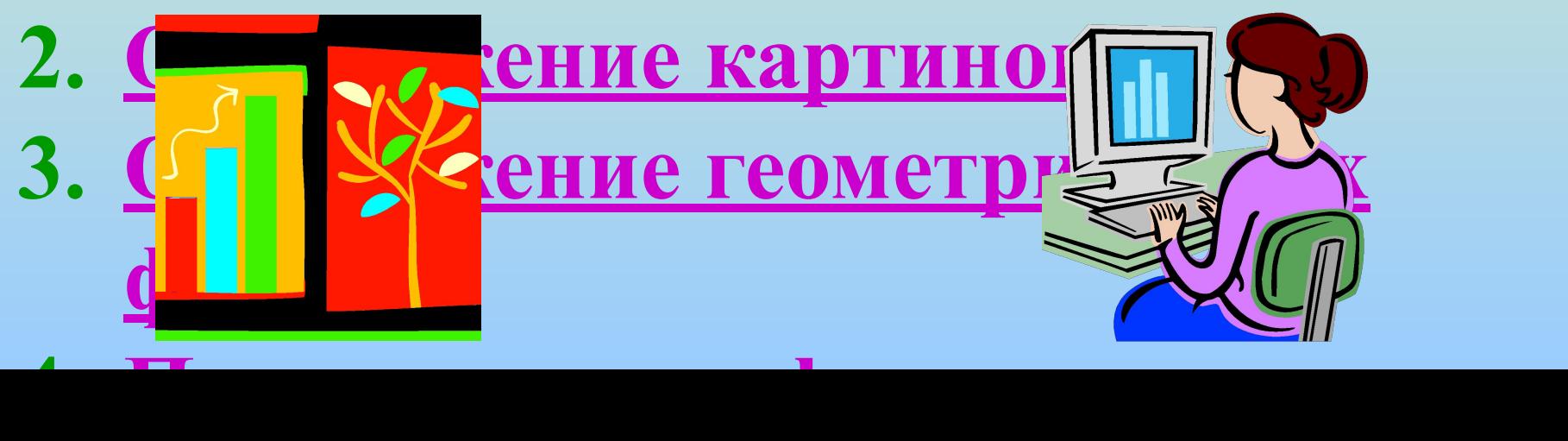

**1. Способы вывода графической информации.**

- **В Delphi существует несколько способов вывода графической информации:**
- **Вывод заранее приготовленных изображений (компоненты** *Image, Shape***);**
- **Построение графиков и диаграмм (компонент Chart и др.);**
- **Формирование изображений программным способом (объект Canvas).**
- **2. Отображение картинок.**
	- **• Отображение картинок при помощи компонента** *Image* **мы рассмотрели в одной из предыдущих тем.**
	- **• Здесь мы рассмотрим пример осуществления простейшей анимации путем периодического изменения отображаемой картинки в компонентах Image.**

**Перейти на примерПерейти на пример.**

- **3. Отображение геометрических фигур.**
	- **• Отображение простейших геометрических фигур на форме обеспечивает компонент** *Shape***.**

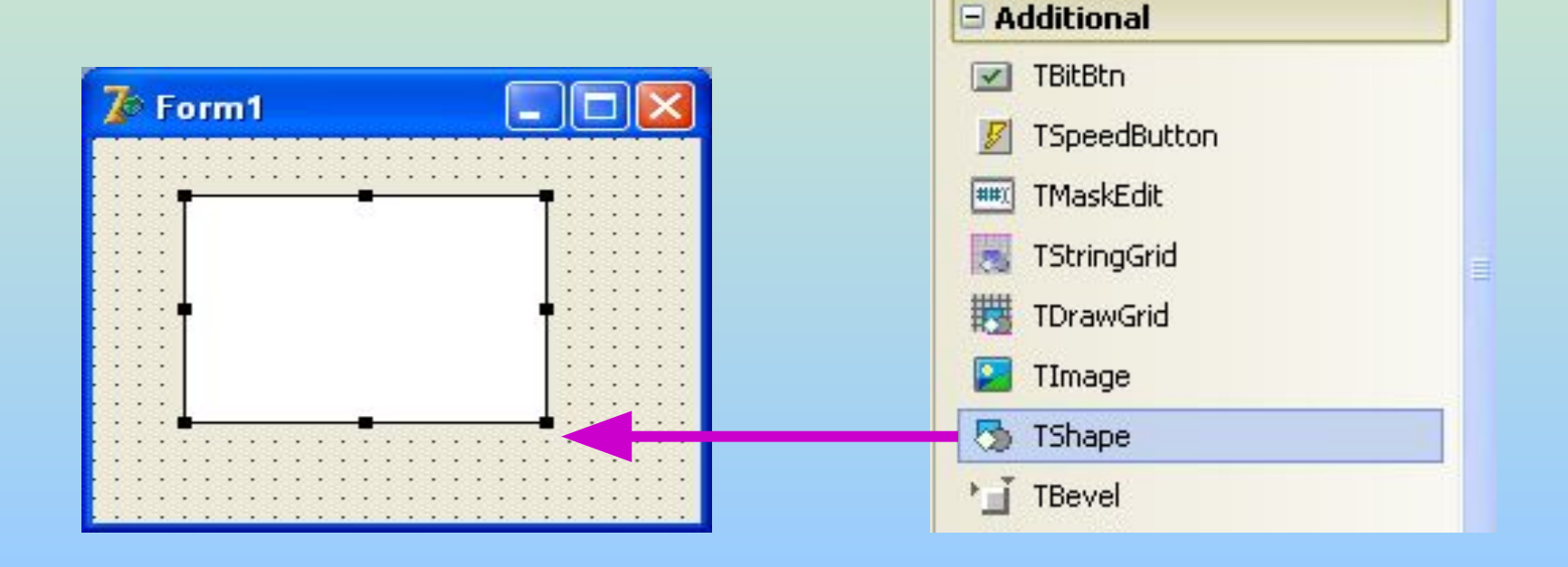

**H** Tool Palette

 $B - B +$ 

E Standard

 $4 \times$ 

- **3. Отображение геометрических фигур.**
	- **• Основные свойства компонента** *Shape***:**

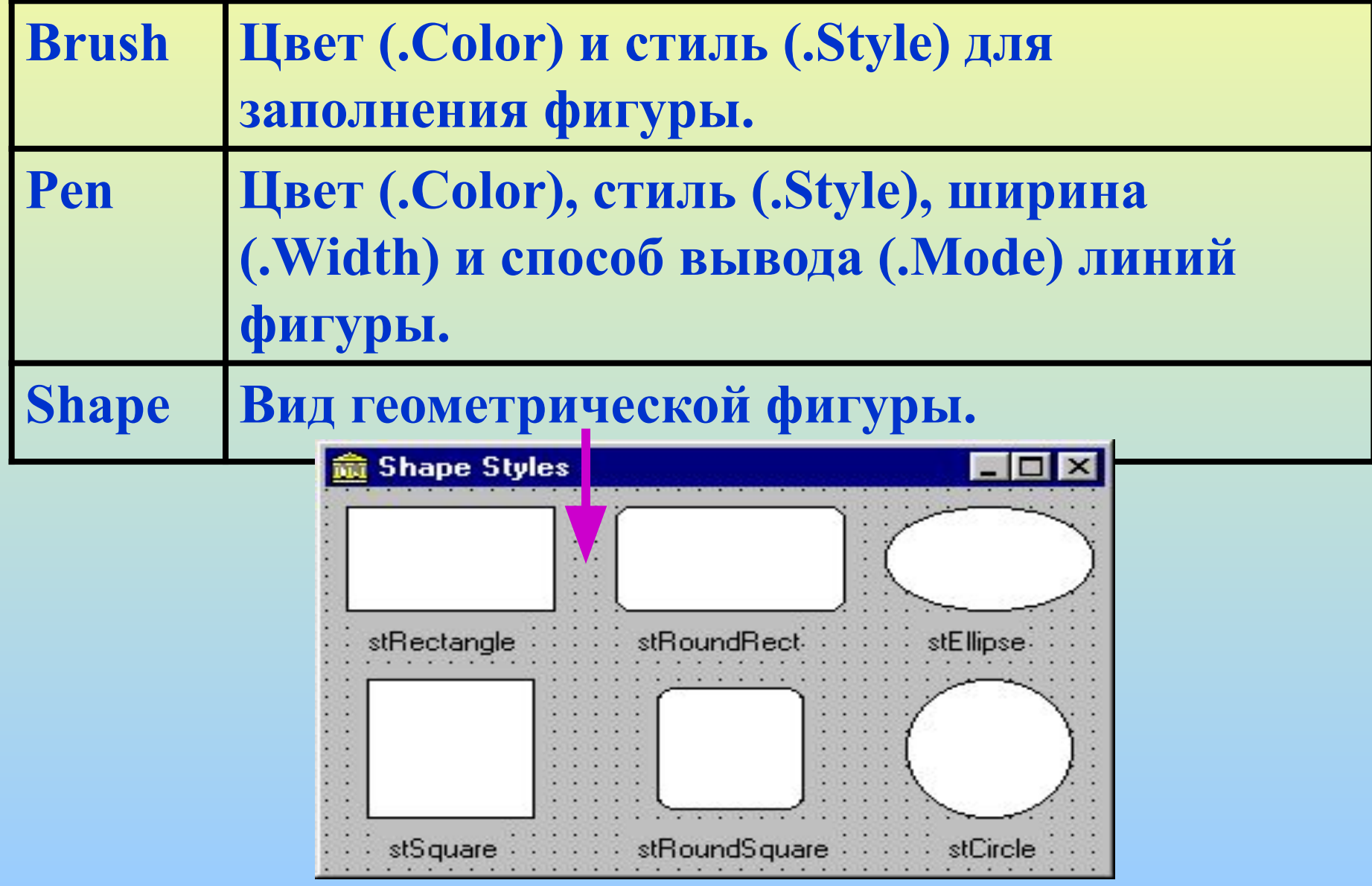

- **3. Отображение геометрических фигур.**
	- **Из нескольких компонентов** *Shape*  **можно создавать несложные рисунки.**
	- **Программно изменяя положение (***.Left, .Top***) размер** *(.Width, .Height)* **и цвет** *(Brush.Color)* **компонентов** *Shape*  **в рисунке можно осуществить элементы простейшей анимации.**
	- **Рассмотреть пример.**
- **4. Построение графиков и диаграмм.**
	- **• Диаграммы предназначены для более наглядного представления массивов численных данных, их визуального отображения и анализа. Пример.**
	- **• Для построения диаграмм в Delphi имеется несколько компонентов, один из них компонент** *Chart (раздел TeeChart Std).*

### **4. Построение графиков и диаграмм.**

**• Вид компонента Chart после его установки на форму:**

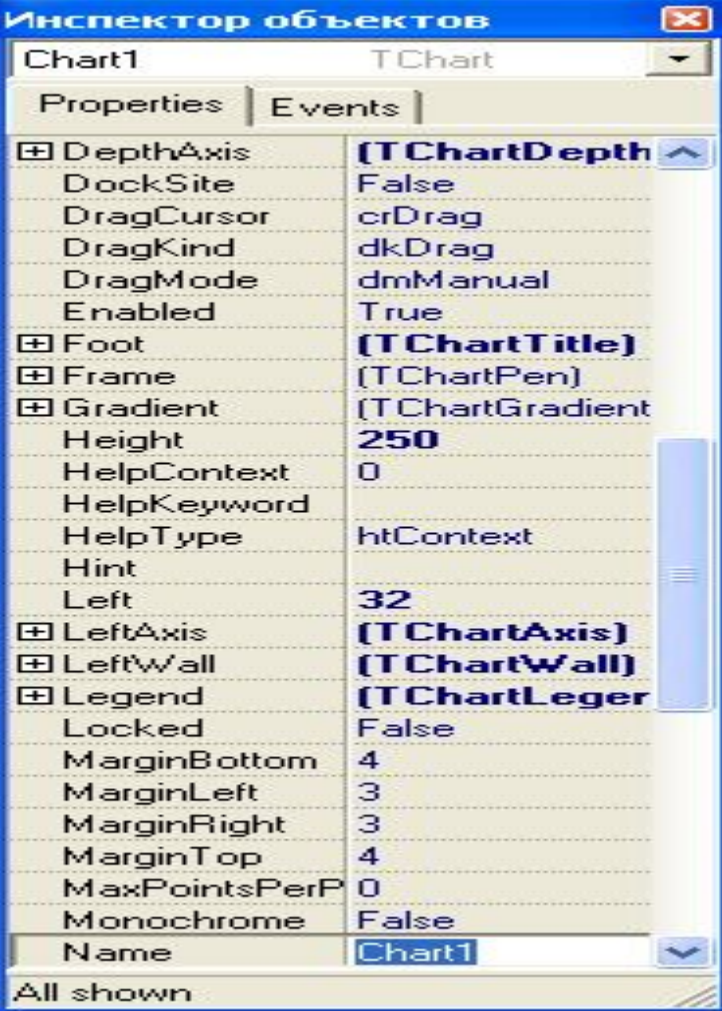

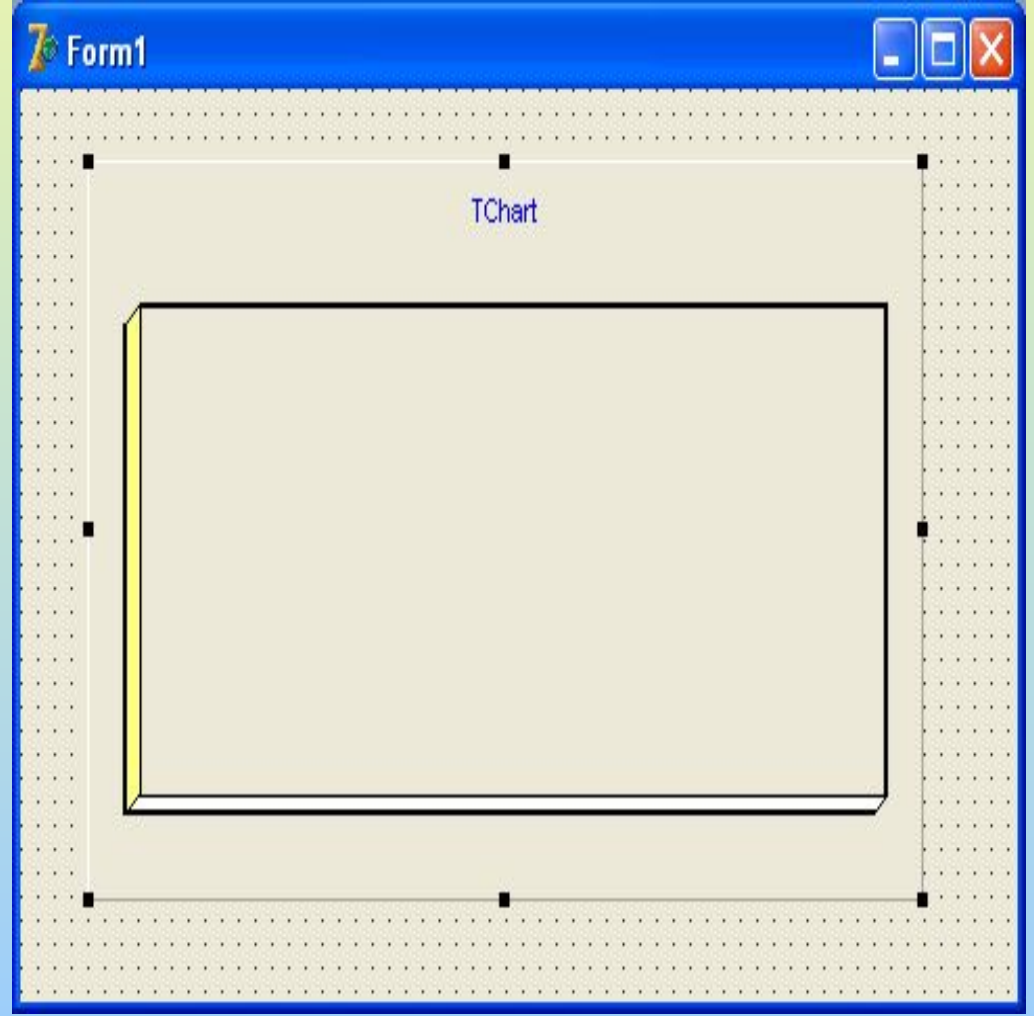

- **4. Построение графиков и диаграмм.**
	- **• Кроме «Инспектора объектов» доступ к свойствам компонента Chart можно получить открыв специальное окно диалога (правая кнопка на компоненте \ Edit Chart…)**

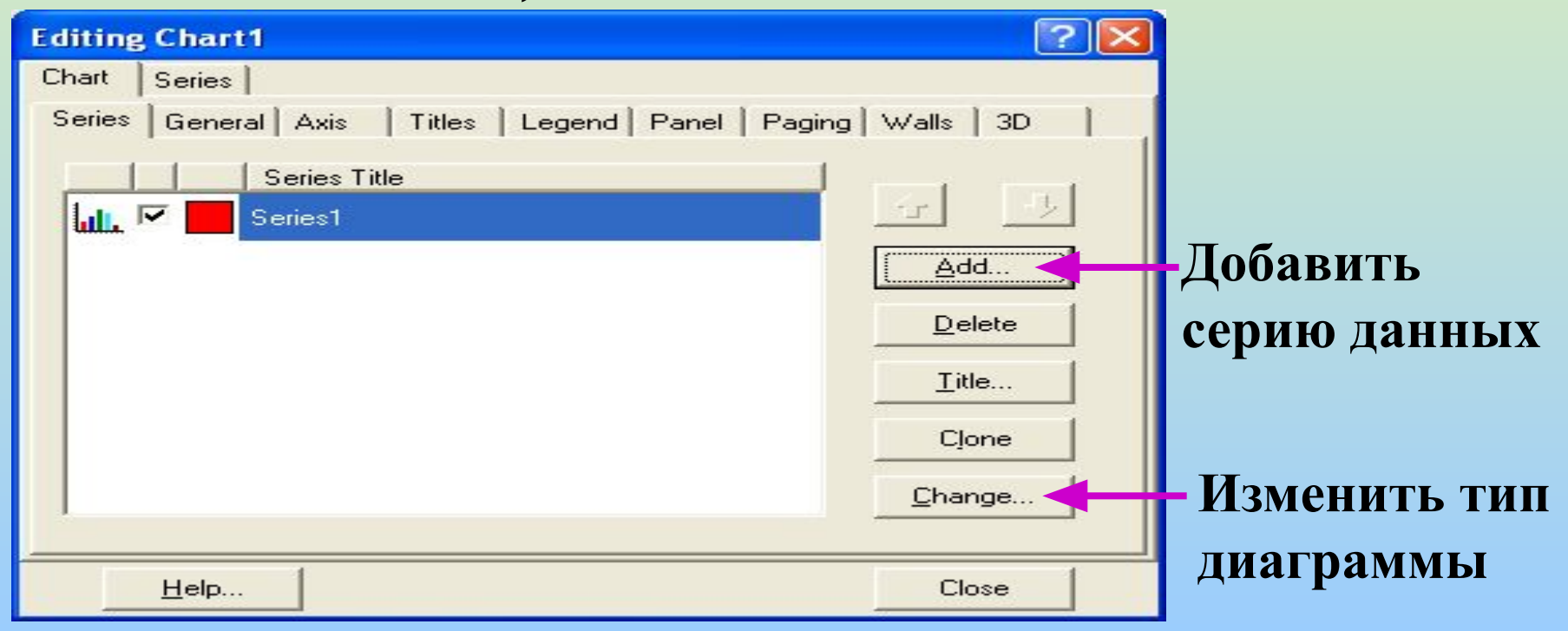

#### **4. Построение графиков и диаграмм.**

**• Выбор типа диаграммы:**

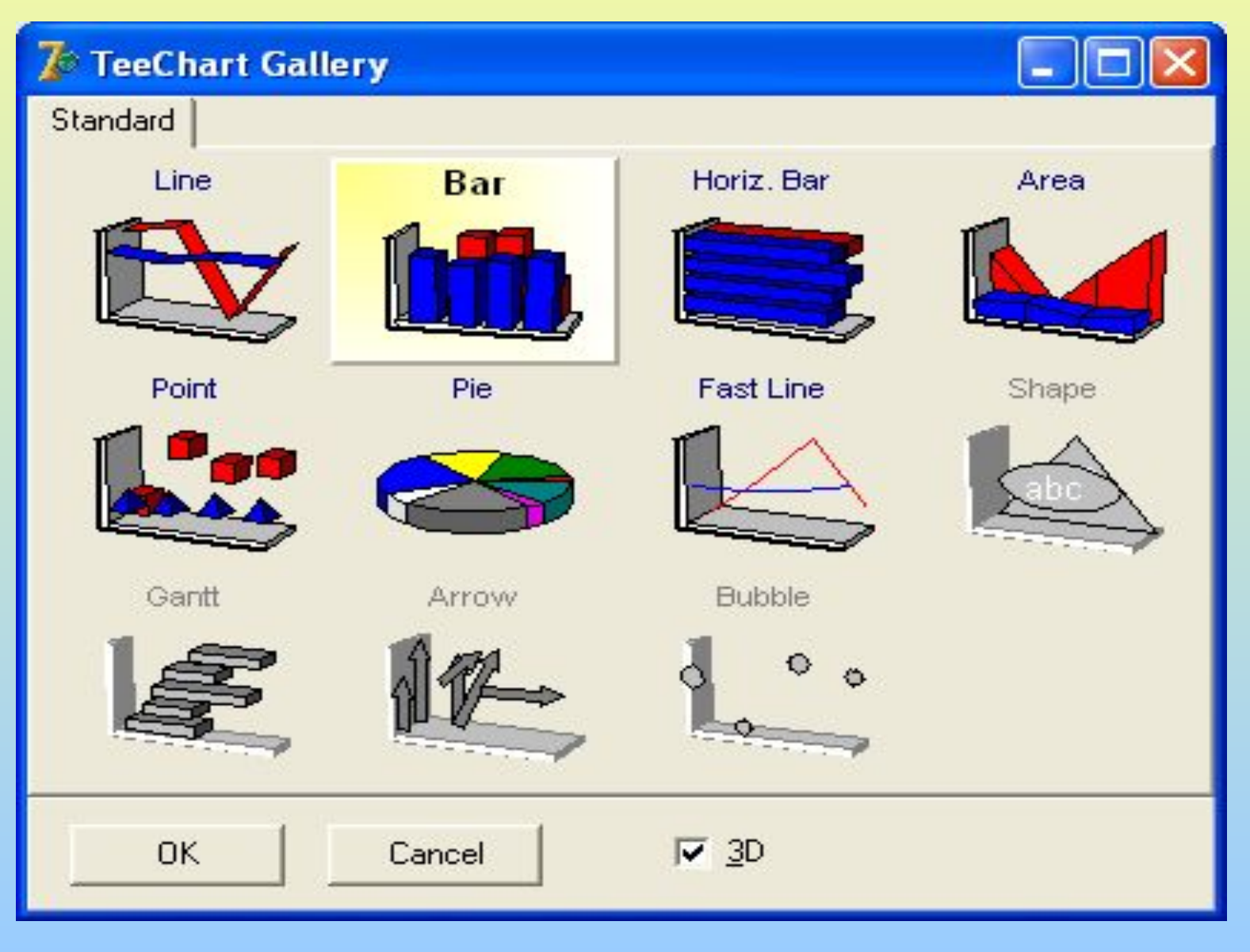

#### **4. Построение графиков и диаграмм.**

**• Установка свойств для осей координат (Axis):**

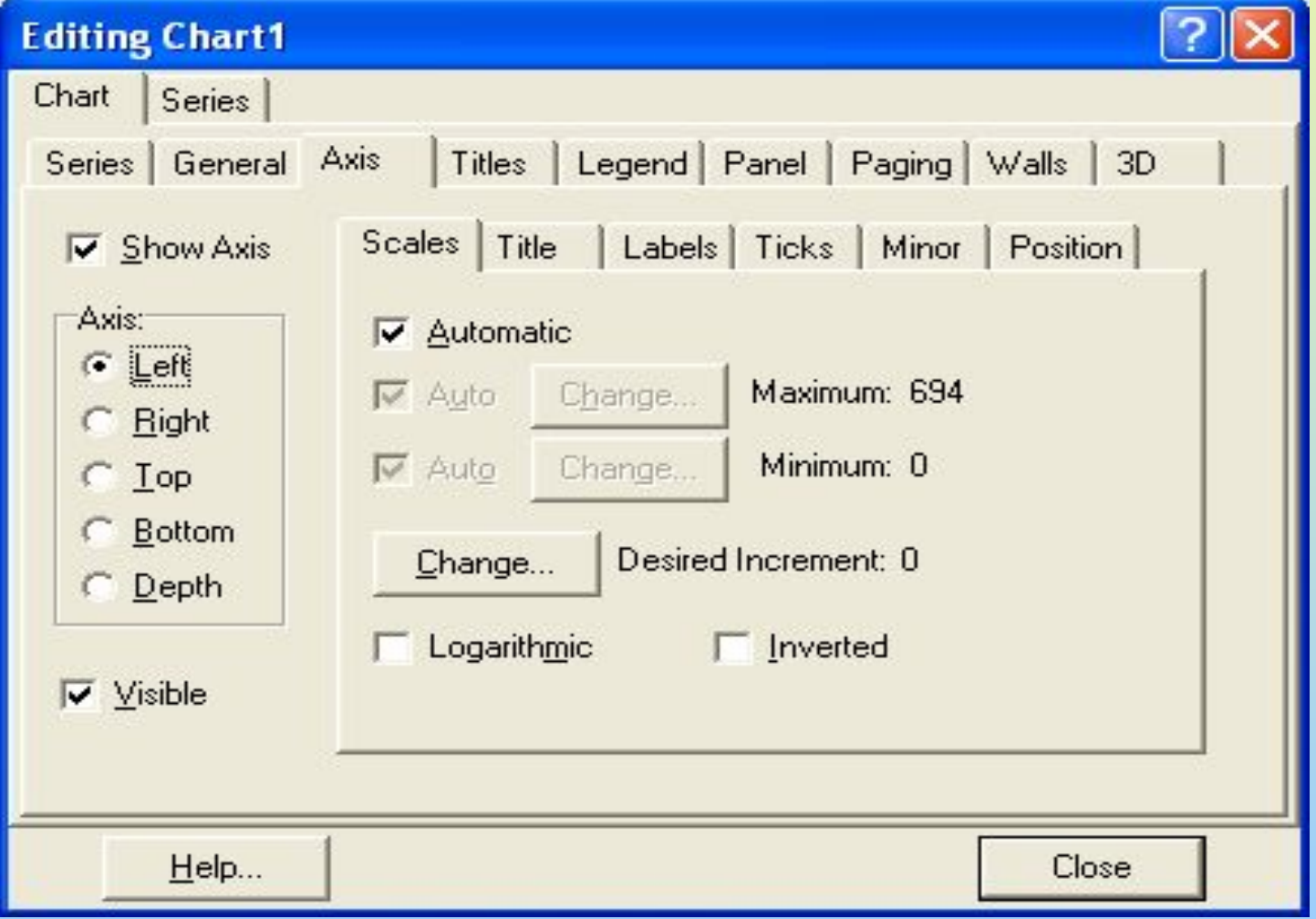

- **4. Построение графиков и диаграмм.**
	- **• Данные для отображения обычно передаются в Chart программно, пример:**
- *Series1.Clear; {очистить серию} for i:=1 to N do*

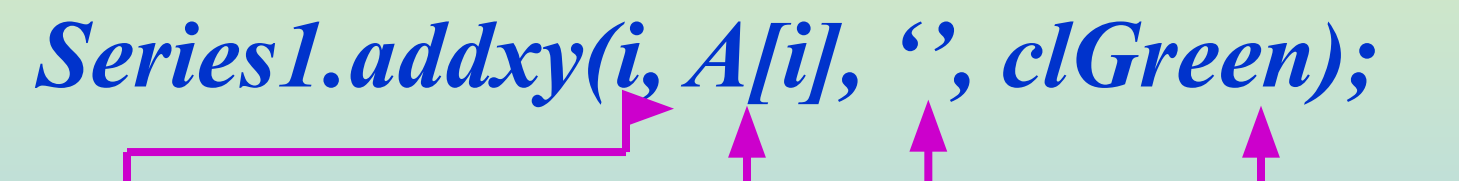

**Значение по оси X Значение по оси Y Подпись по оси X Цвет данных на диаграмме**

**• Рассмотреть пример построения графика функцииРассмотреть пример построения графика функции y = Sin(x)**

## **Далее:**

- **• Лабораторная работа № 13.1.** *«Отображение картинок и геометрических фигур, их анимация».*
- **Задание:**
- **1) Разработать приложение для осуществления простейшей анимации путем периодического изменения отображаемой картинки в компонентах Image. (Количество картинок не менее трех, картинки подобрать самостоятельно).**

# **2) Придумать и нарисовать рисунок из компонентов Shape. Программно изменяя положение, размер или цвет компонентов Shape в рисунке осуществить элементы простейшей анимации.**

**Задание:**

# **Далее:**

- **• Лабораторная работа № 12.2.** *«Построение графиков и диаграмм».*
- **Задание:**
- **1) Модифицировать приложение из лабораторной работы № 9 (Отображение данных в таблице). Добавить возможность отображения некоторых данных из таблицы на гистограмме или круговой диаграмме.**
- **2) Построить график заданной функции.**